# Configurazione veloce RMS Trimode

- 1 Scaricare dal sito Winlink.org il software RMS Trimode
- 2 Scaricare dal sito Winlink.org il software ITS HF Propagation Installare entrambi
- 3 Il nominativo da utilizzare per l'accesso al nodo deve essere registrato sul sito e deve ottenere la password relativa sulla web mail del sito che viene mandata come messaggio in arrivo. Reperibile con una sessione telnet di RMS Express.
- 4 Installare eventuali drivers per la porta seriale da utilizzare: tipo adattatori USB-RS232 o altro (questo è importante). Verificare da gestione dispositivi che la porte siano presenti e prenderne il numero: COM1, ecc...

# Cosa occorre per un nodo RMS Trimode

- 1 PC con windows XP/7/8 non occorre molto performante
- 2 RTX HF. Il progetto regionale prevede di usare un IC7200 ma qualsiasi apparato va bene purché possa essere interfacciato con il modem Pactor, unico codice che permette di fare Forwarding. La porta USB dell'rtx può essere usata come interfaccia digitale per Winmor
- 3 Modem Pactor SCS IIIUsb
- 4 Antenna HF
- 5 Sistema di alimentazione appropriato (rete, batteria, ups, ecc...)
- 6 Se possibile accesso alla rete internet

## Setup Porte Seriali

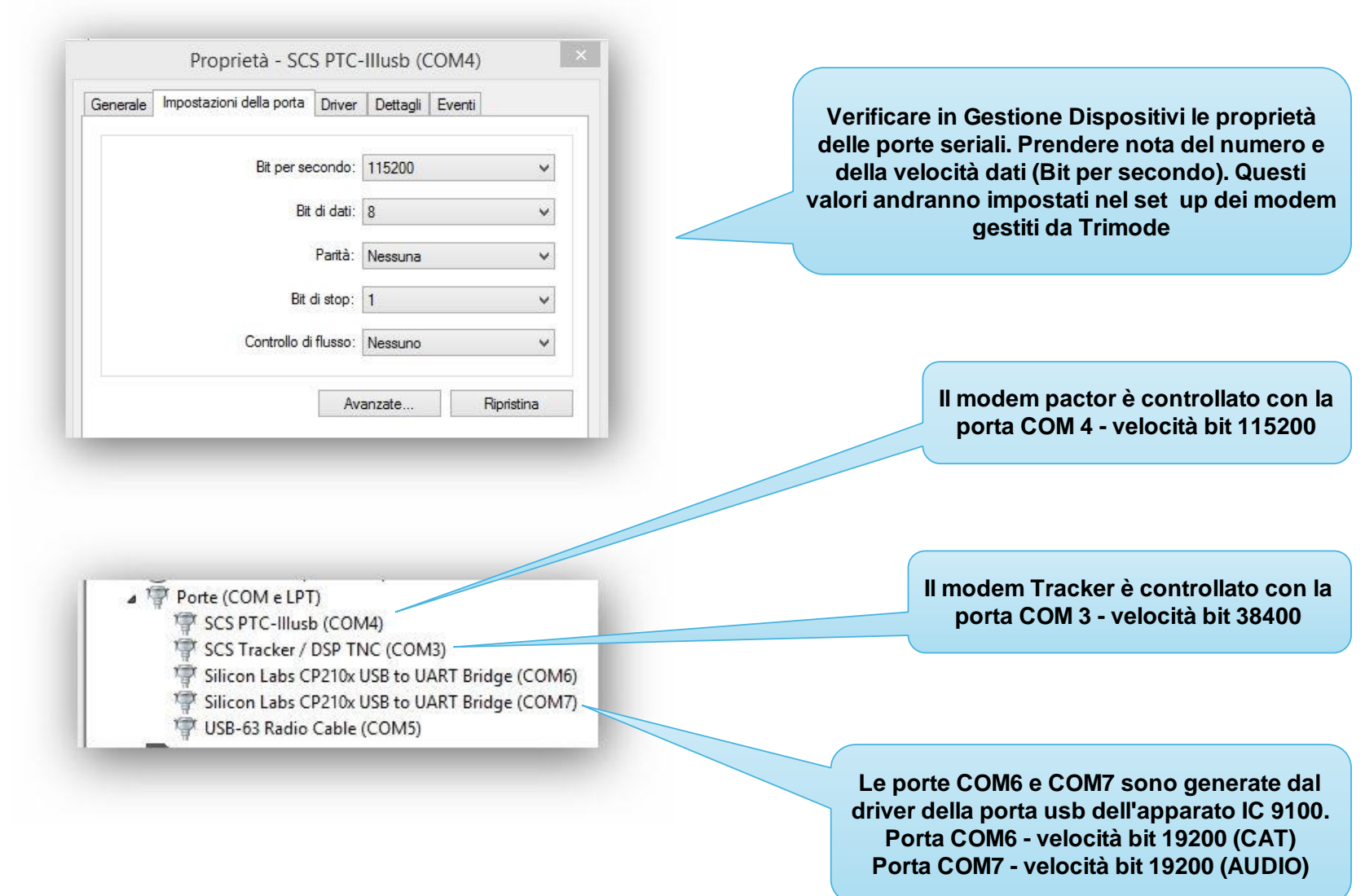

#### Setup Apparati

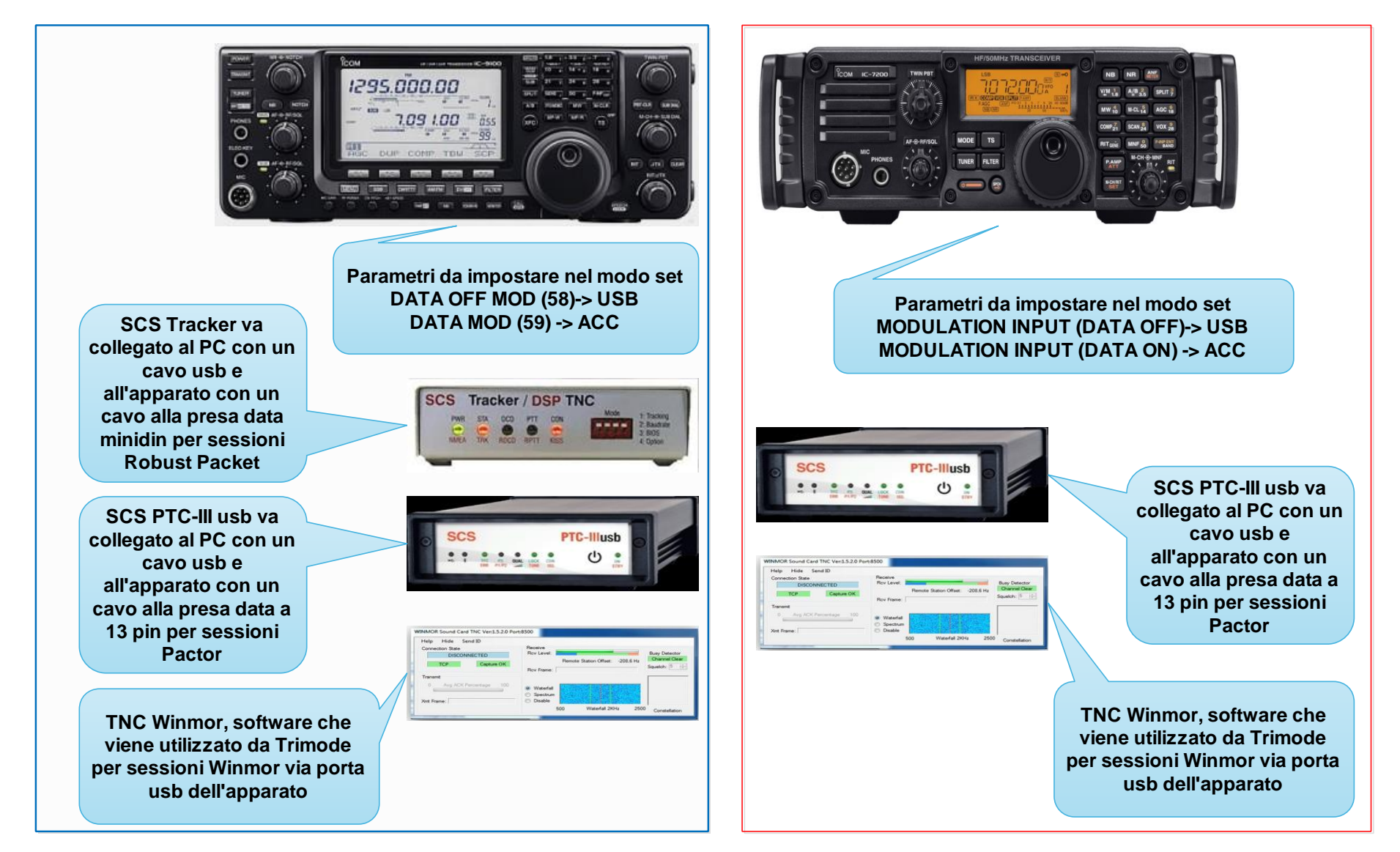

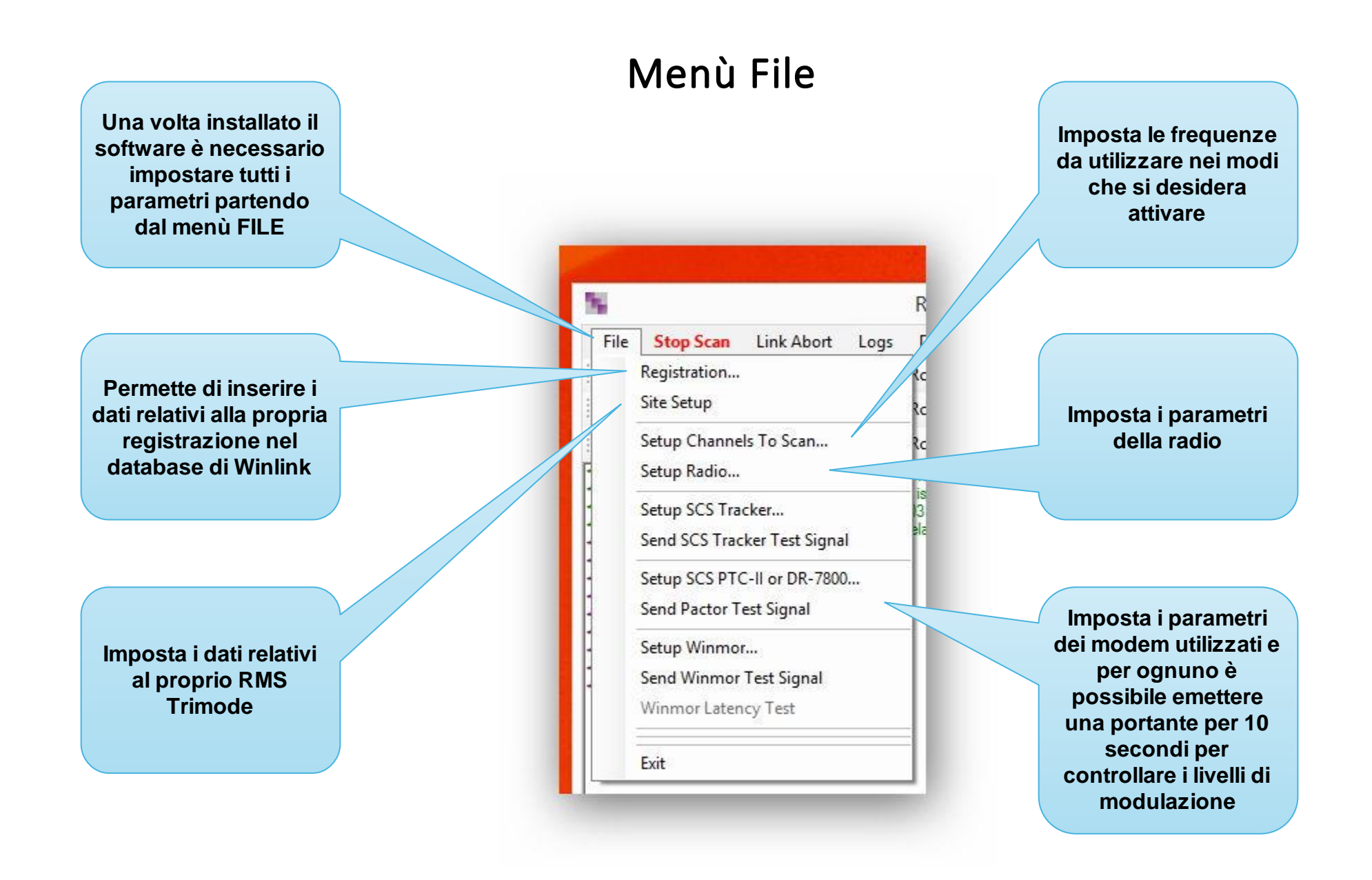

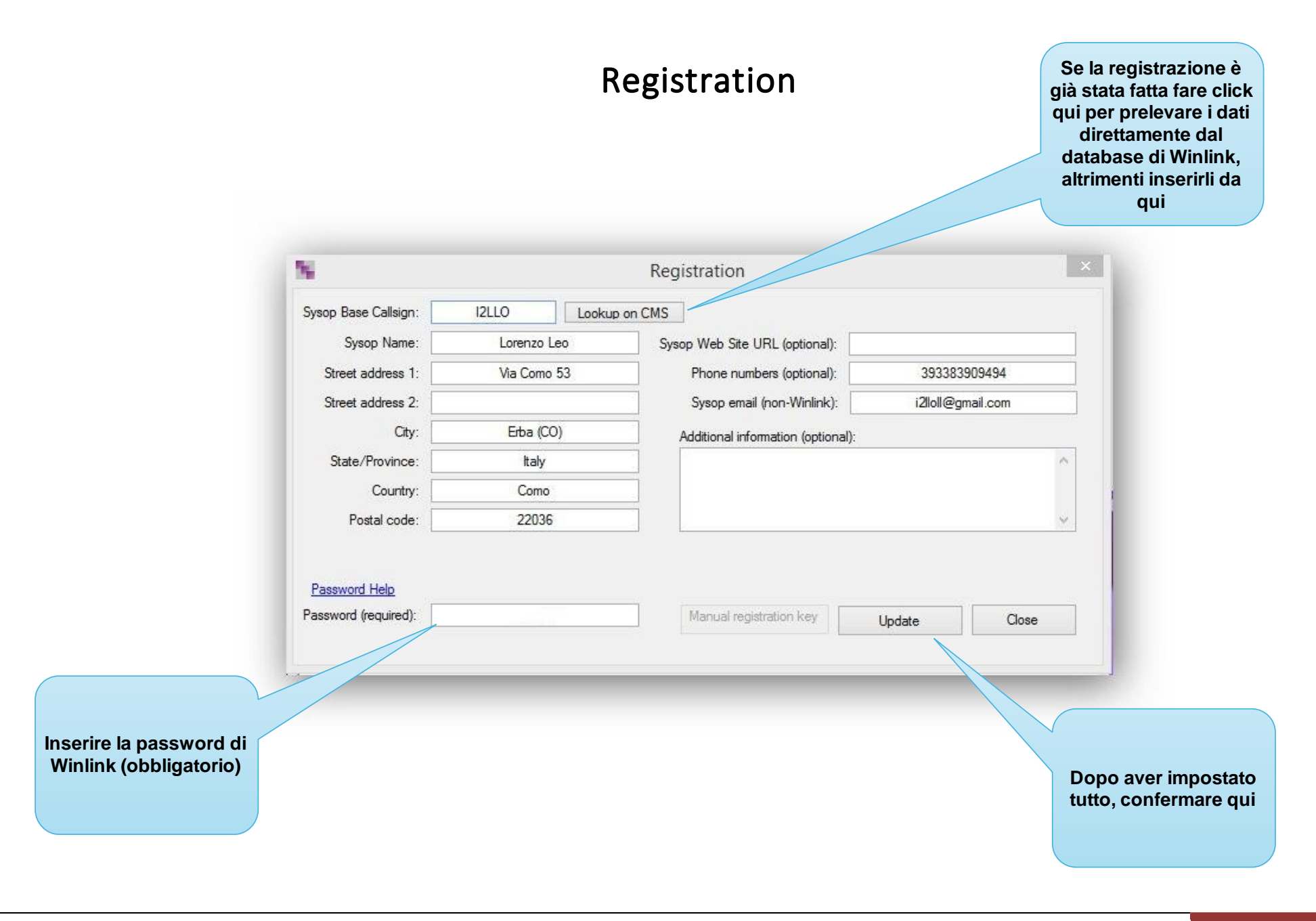

# Site Setup

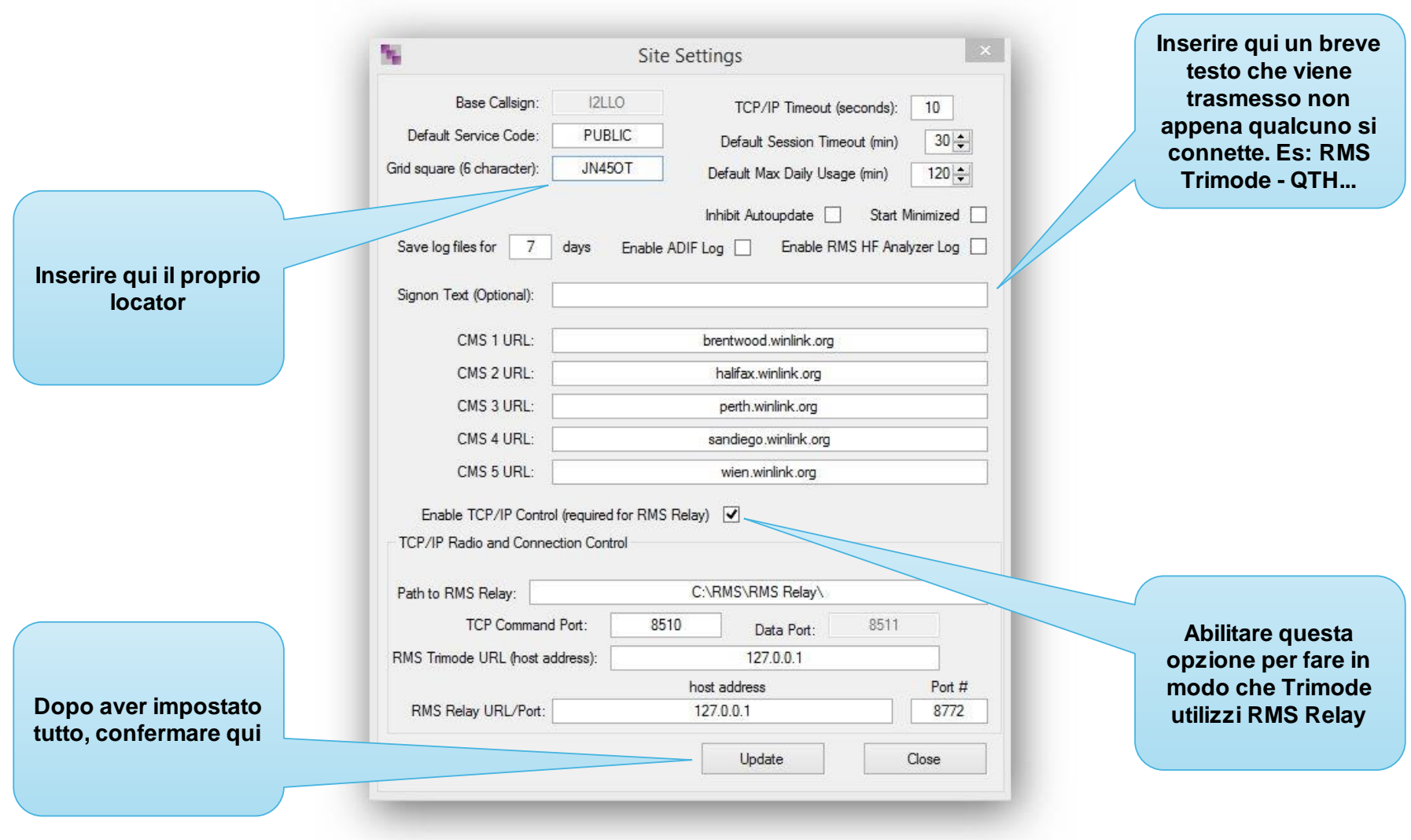

### Setup Channels To Scan

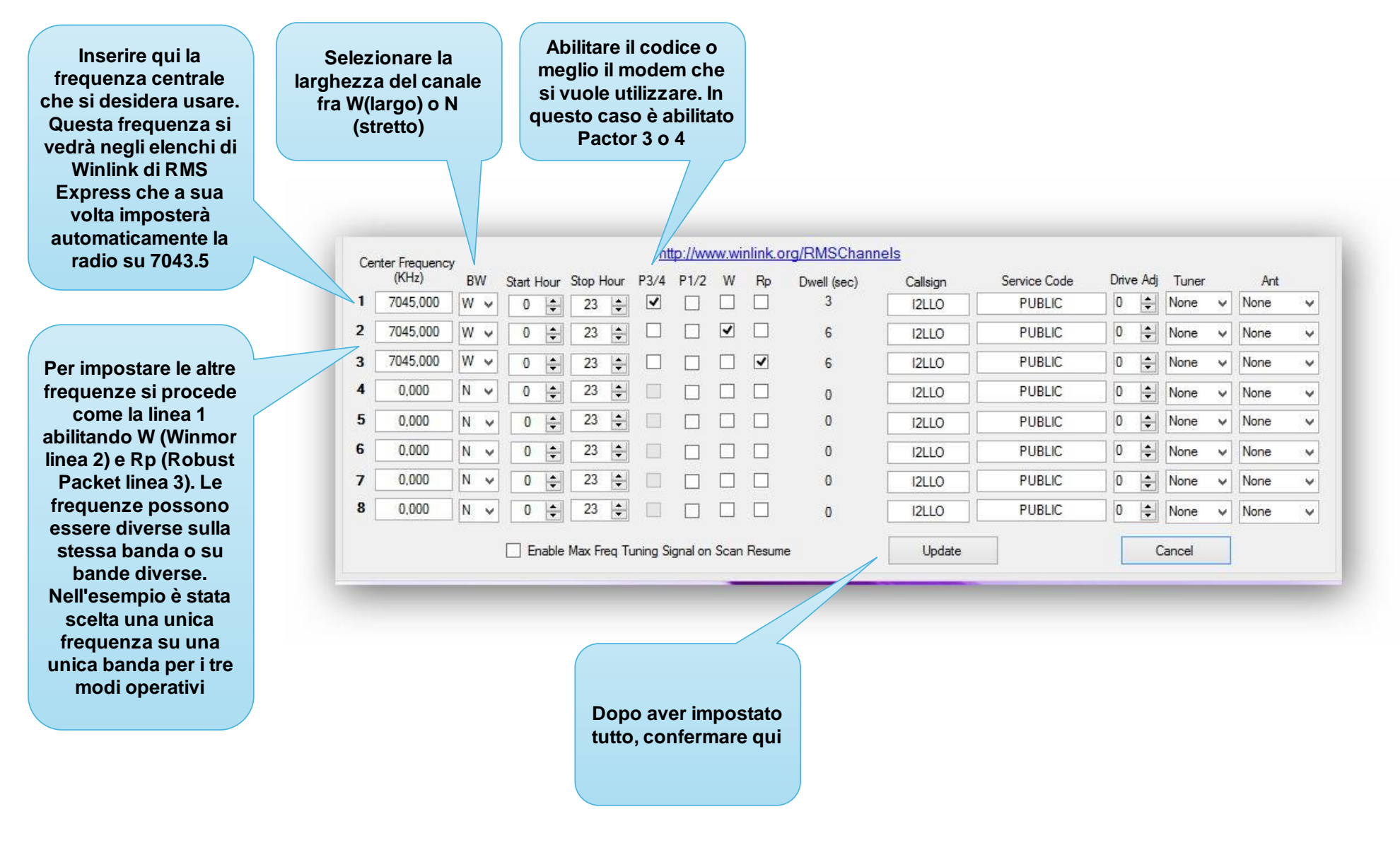

# Setup Radio

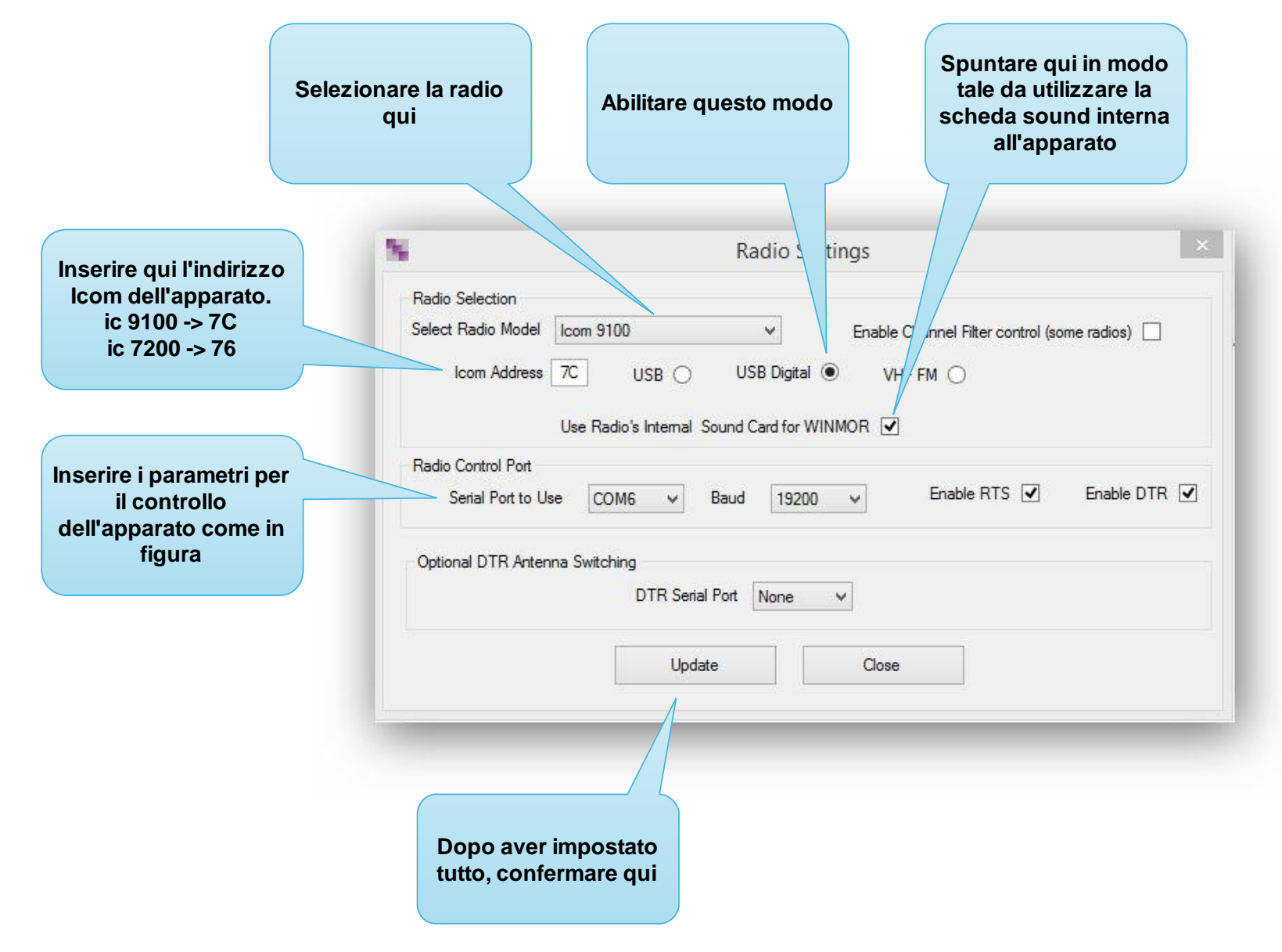

## Setup SCS Tracker per accessi Robust Packet

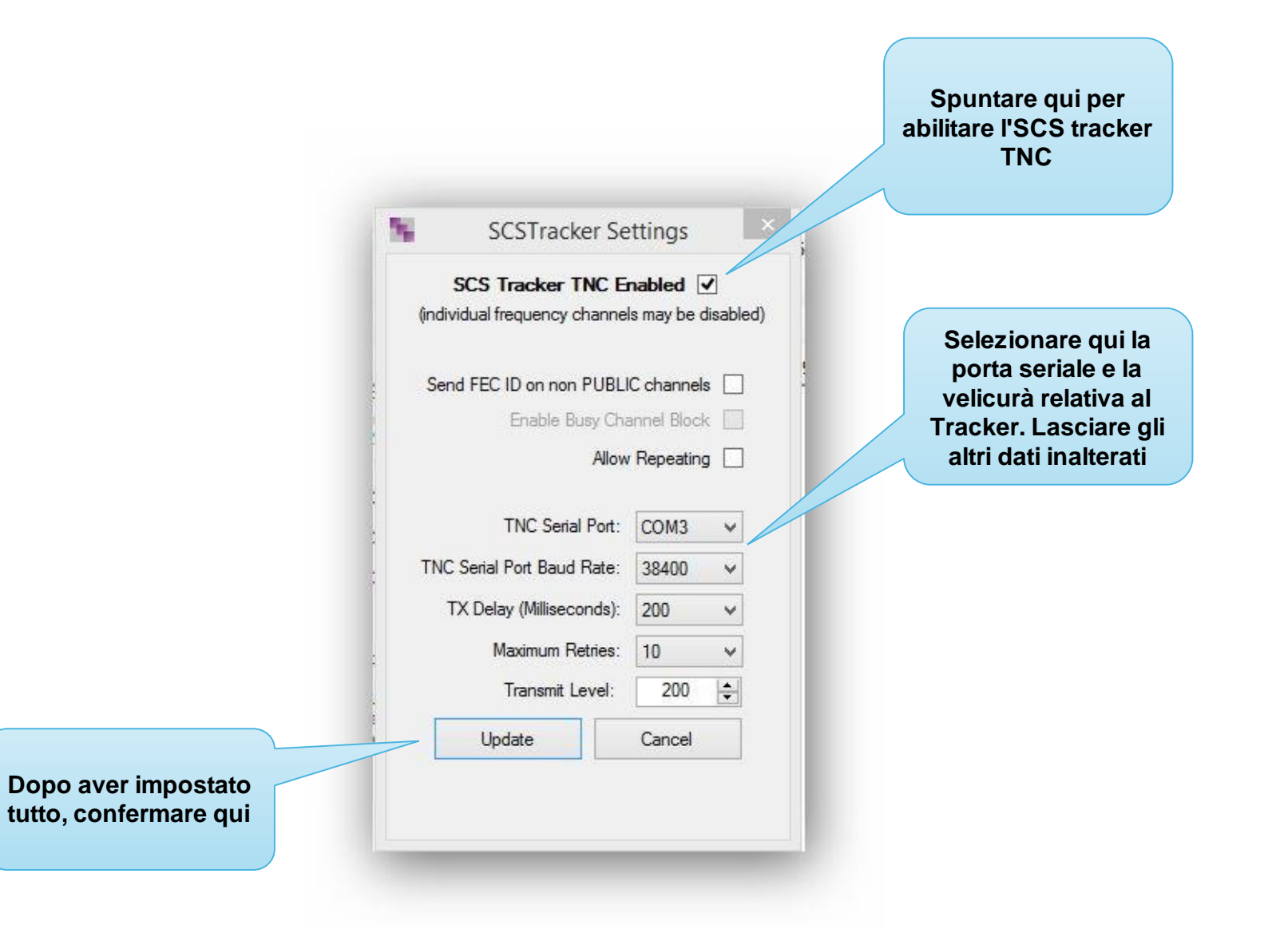

### Setup SCS USB per accessi Pactor

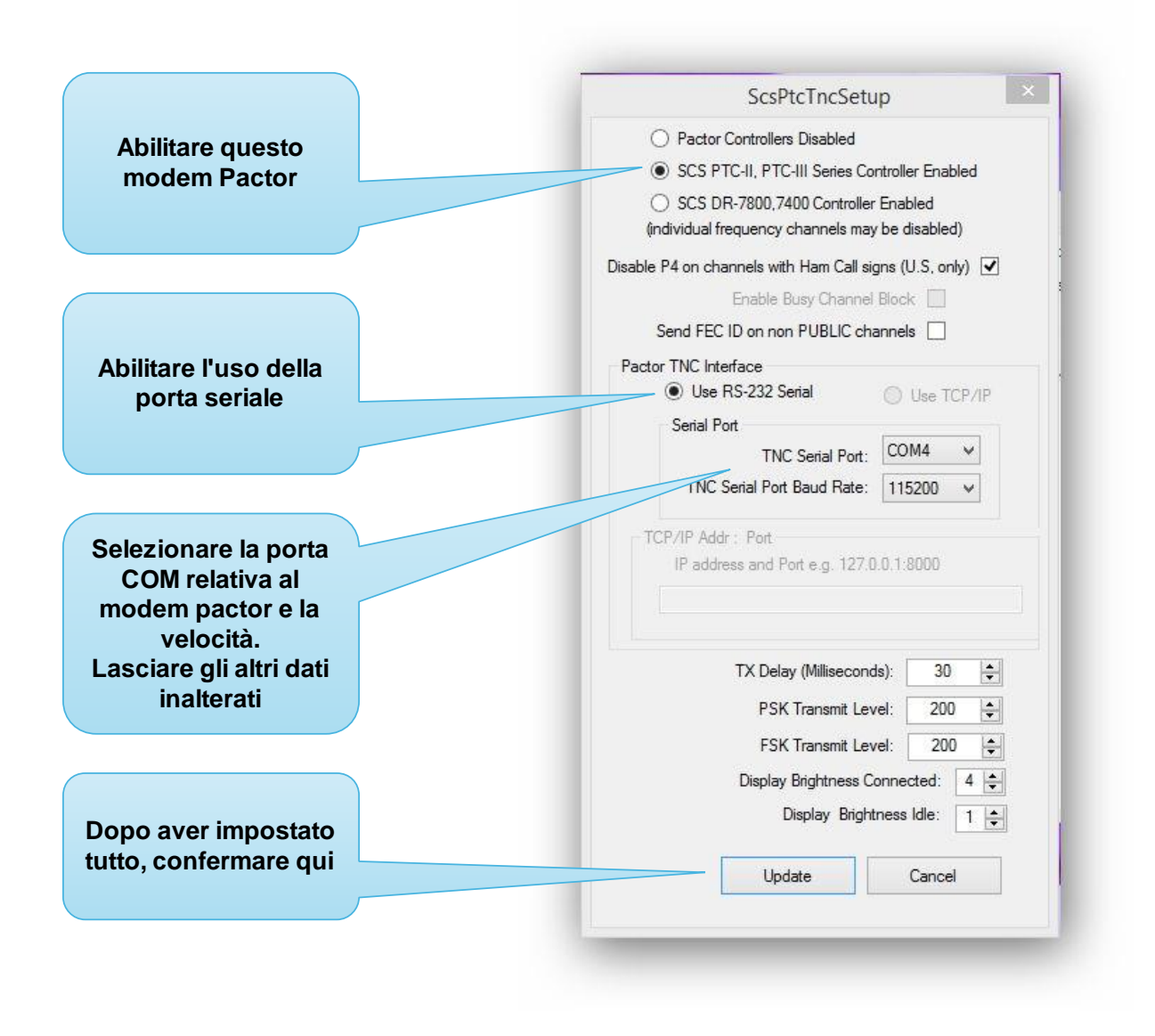

### Setup Winmor

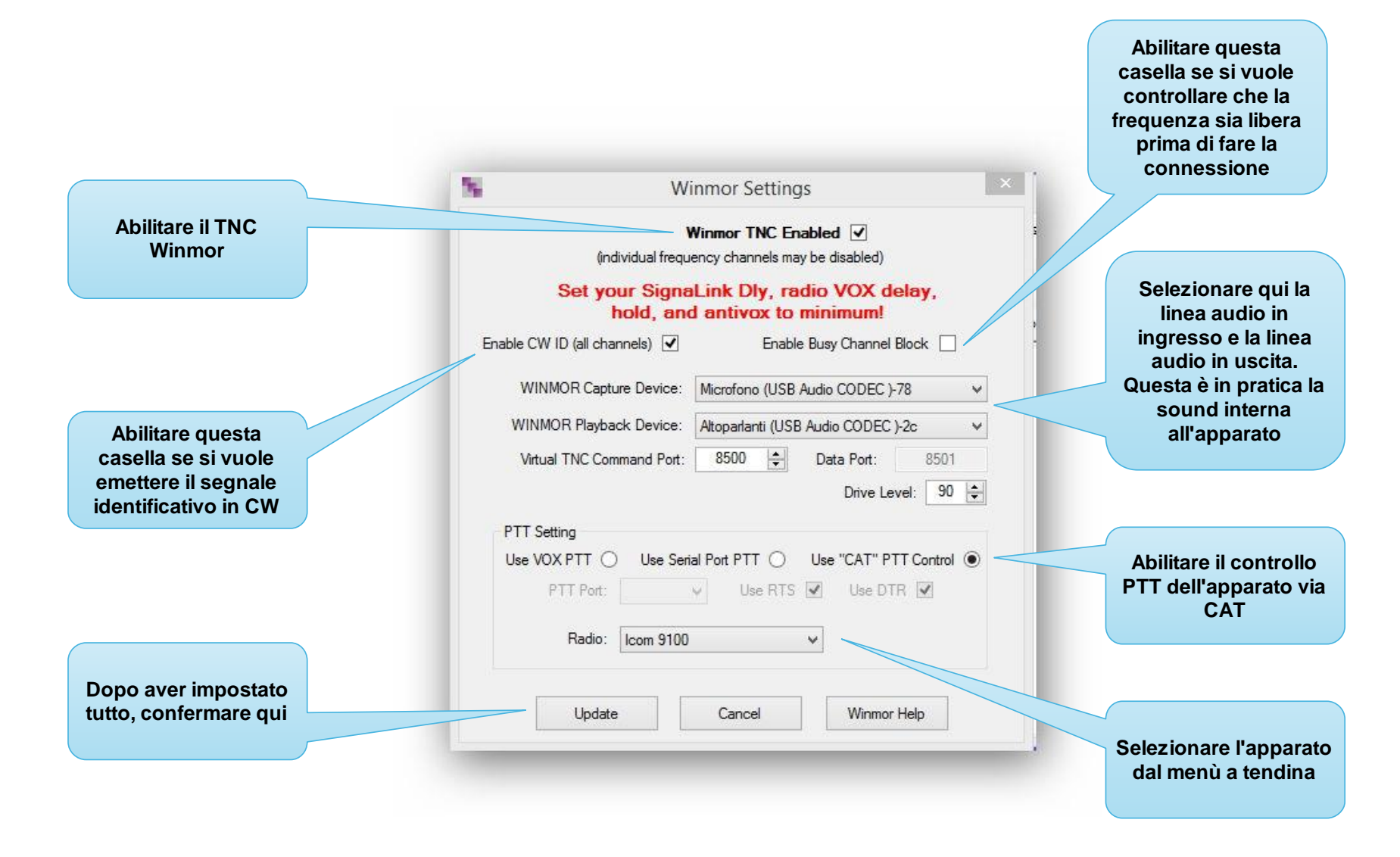

### Dopo aver impostato i vari parametri, Trimode esegue alcuni controlli

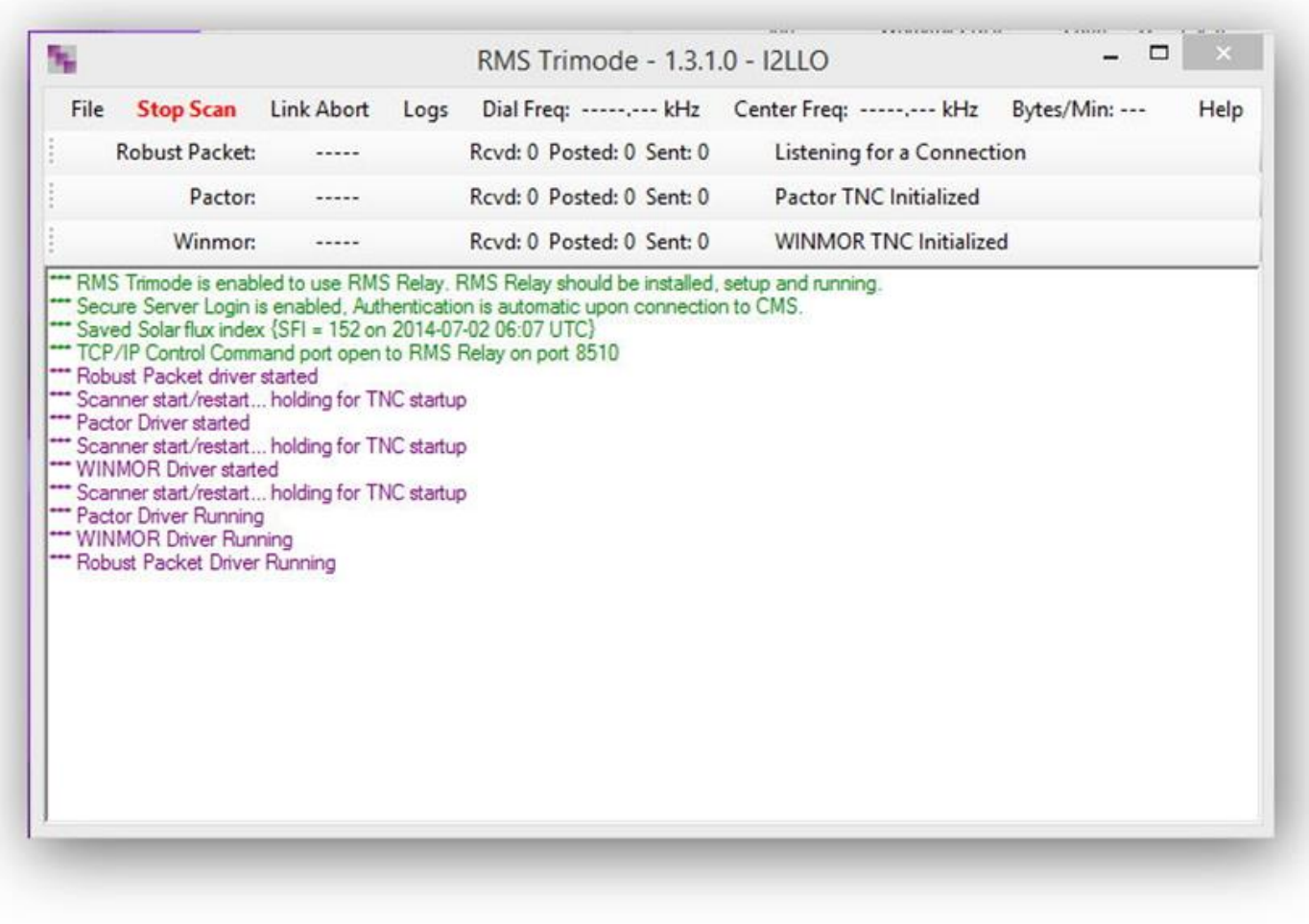

#### Questo sarà il risultato finale dopo qualche secondo

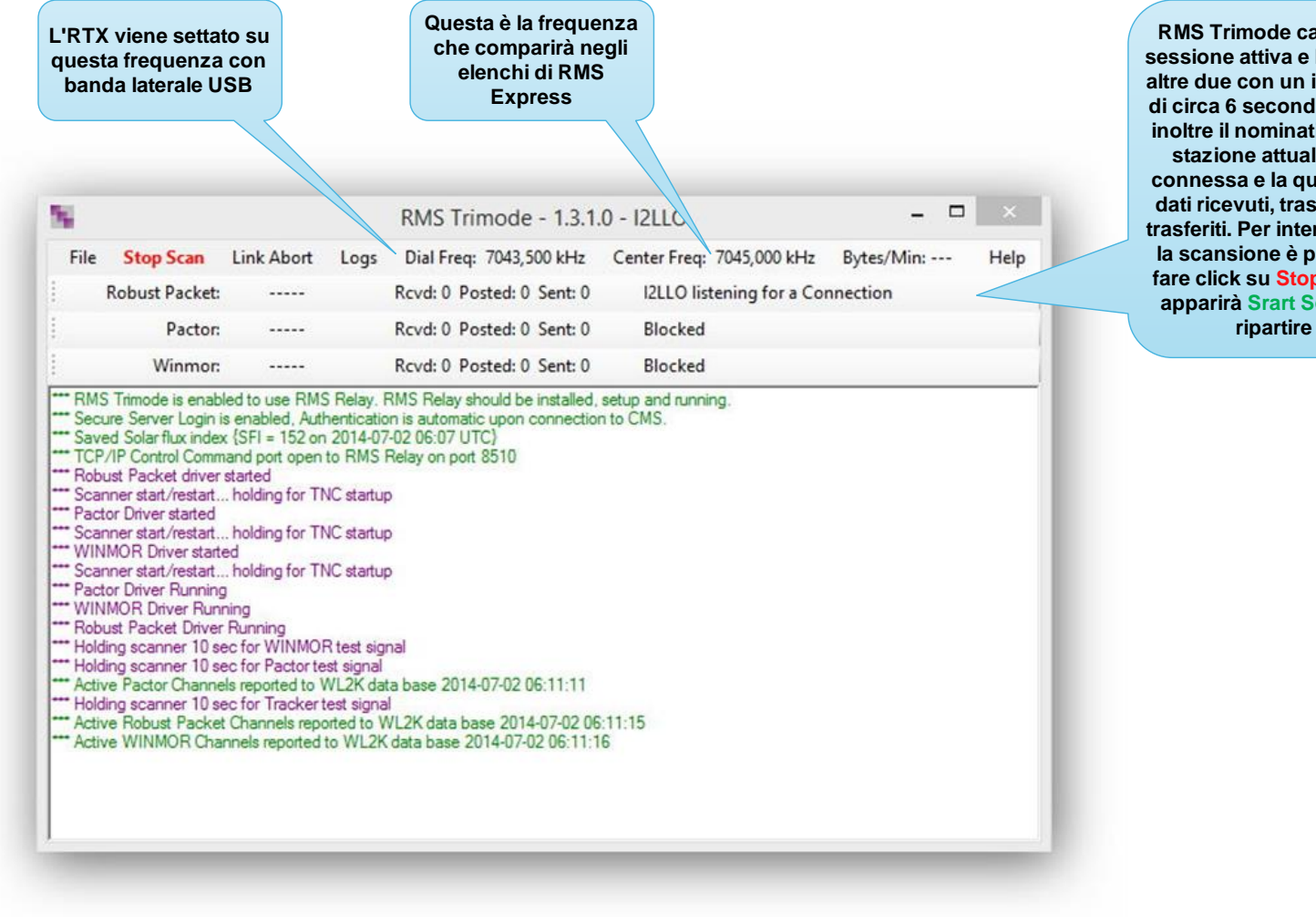

**RMS Trimode cambia la sessione attiva e blocca le altre due con un intervallo di circa 6 secondi. Mostra inoltre il nominativo della stazione attualmente connessa e la quantità di dati ricevuti, trasmessi e trasferiti. Per interrompere la scansione è possibile fare click su Stop Scan e apparirà Srart Scan per ripartire**

## RMS Relay Setup

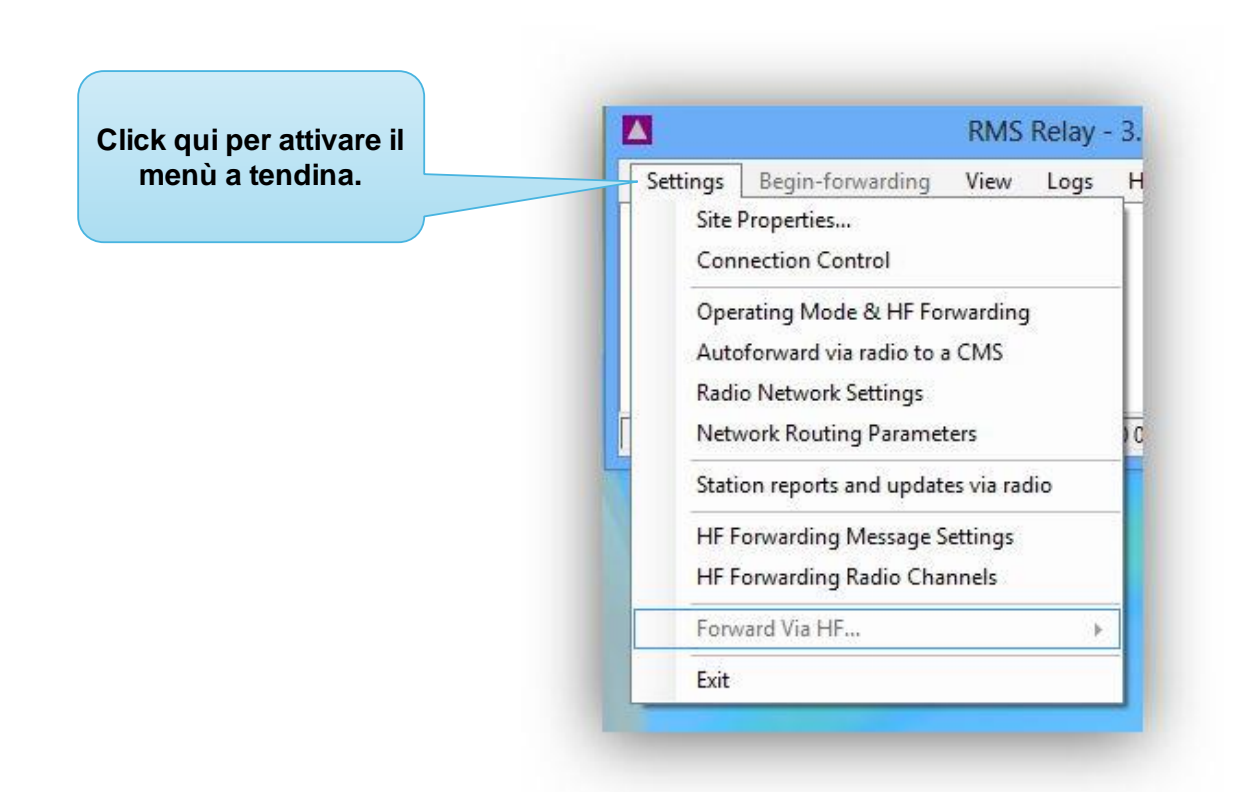

**Verranno mostrati solo i settori che richiedono inserimento o modifica di dati. Gli altri rimangono così come sono impostati**

#### RMS Relay Site Properties

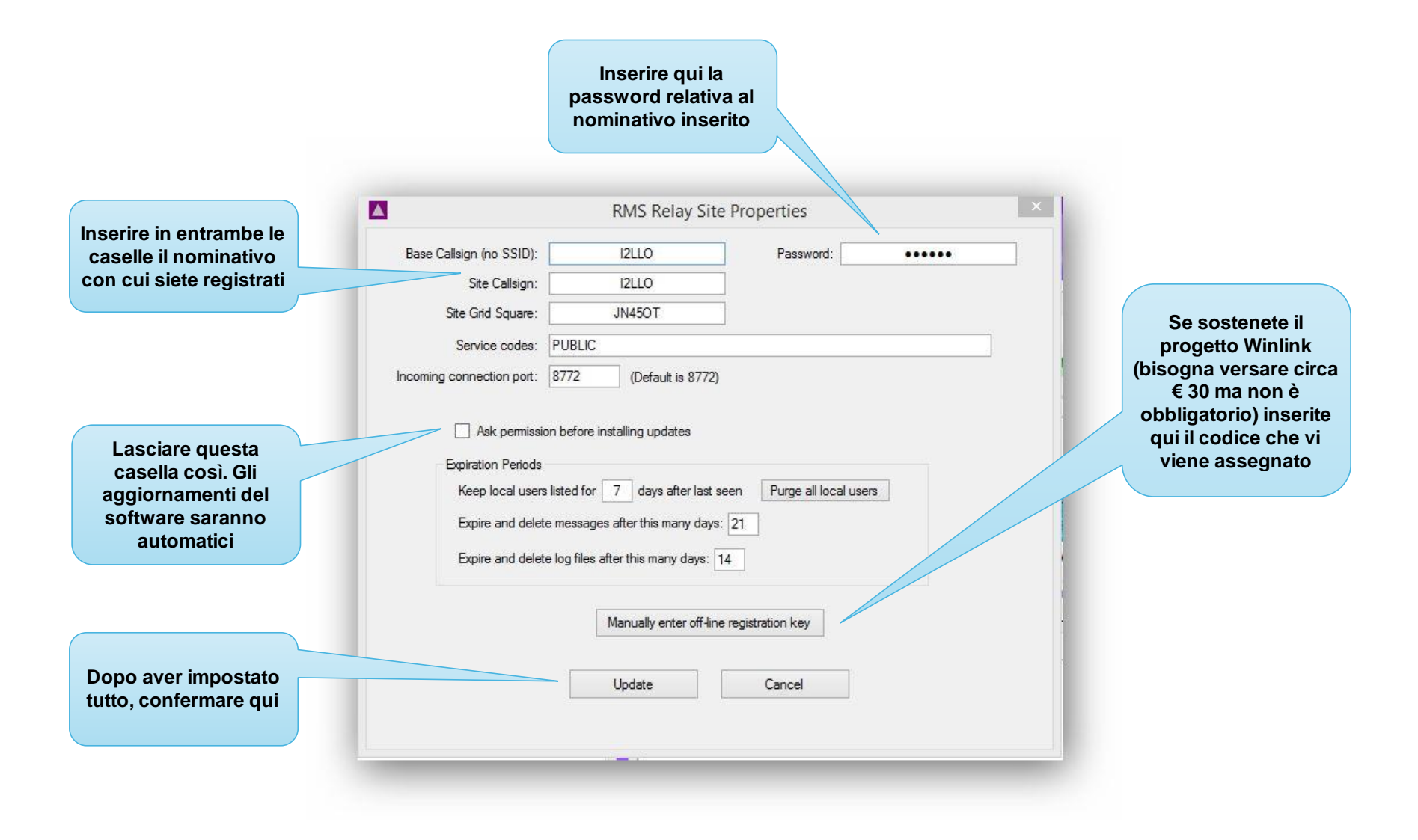

#### RMS Relay Operating Mode and HF Forwarding Control

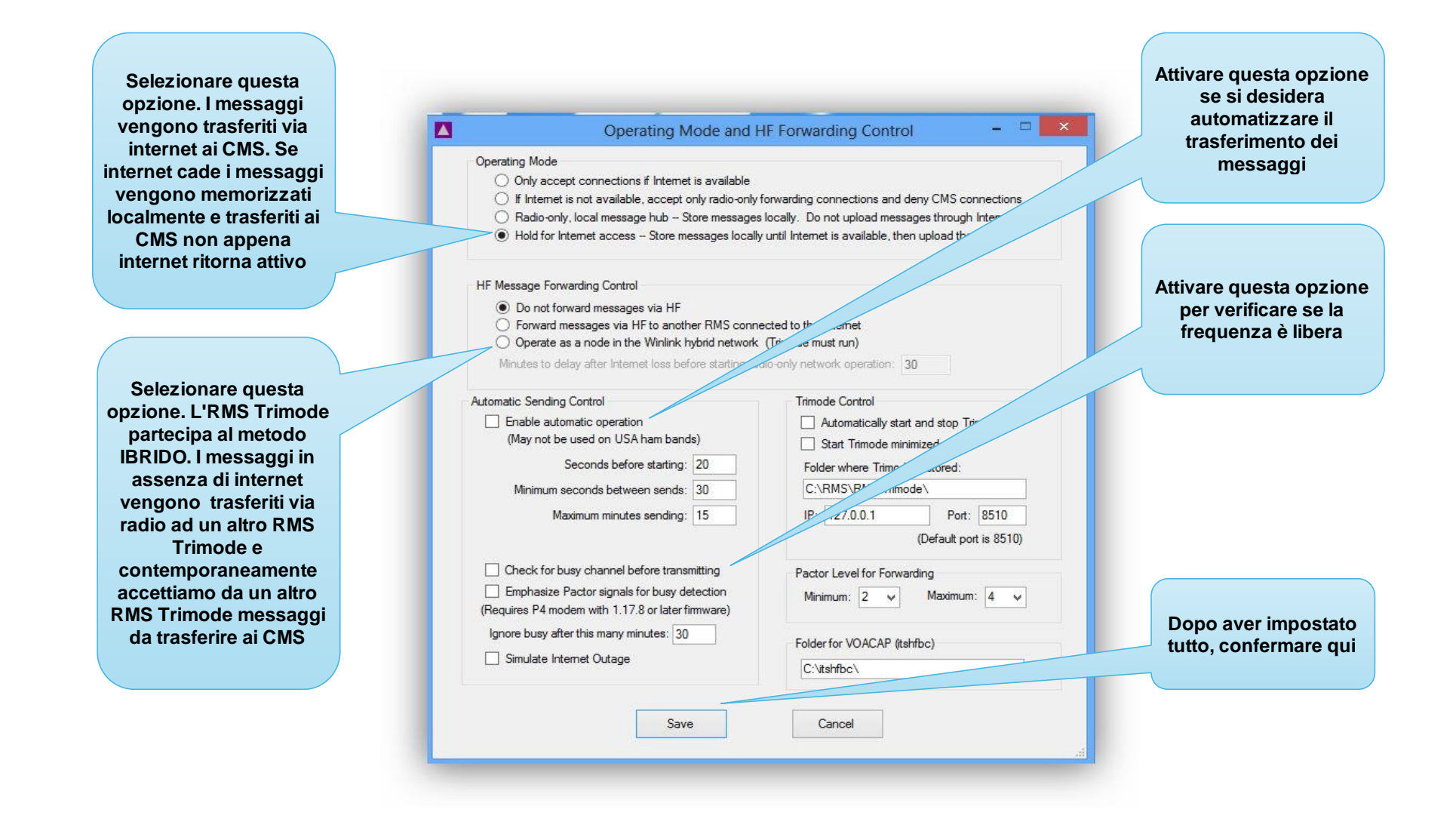

#### RMS Relay Automatic Forwarding to a CMS via Radio

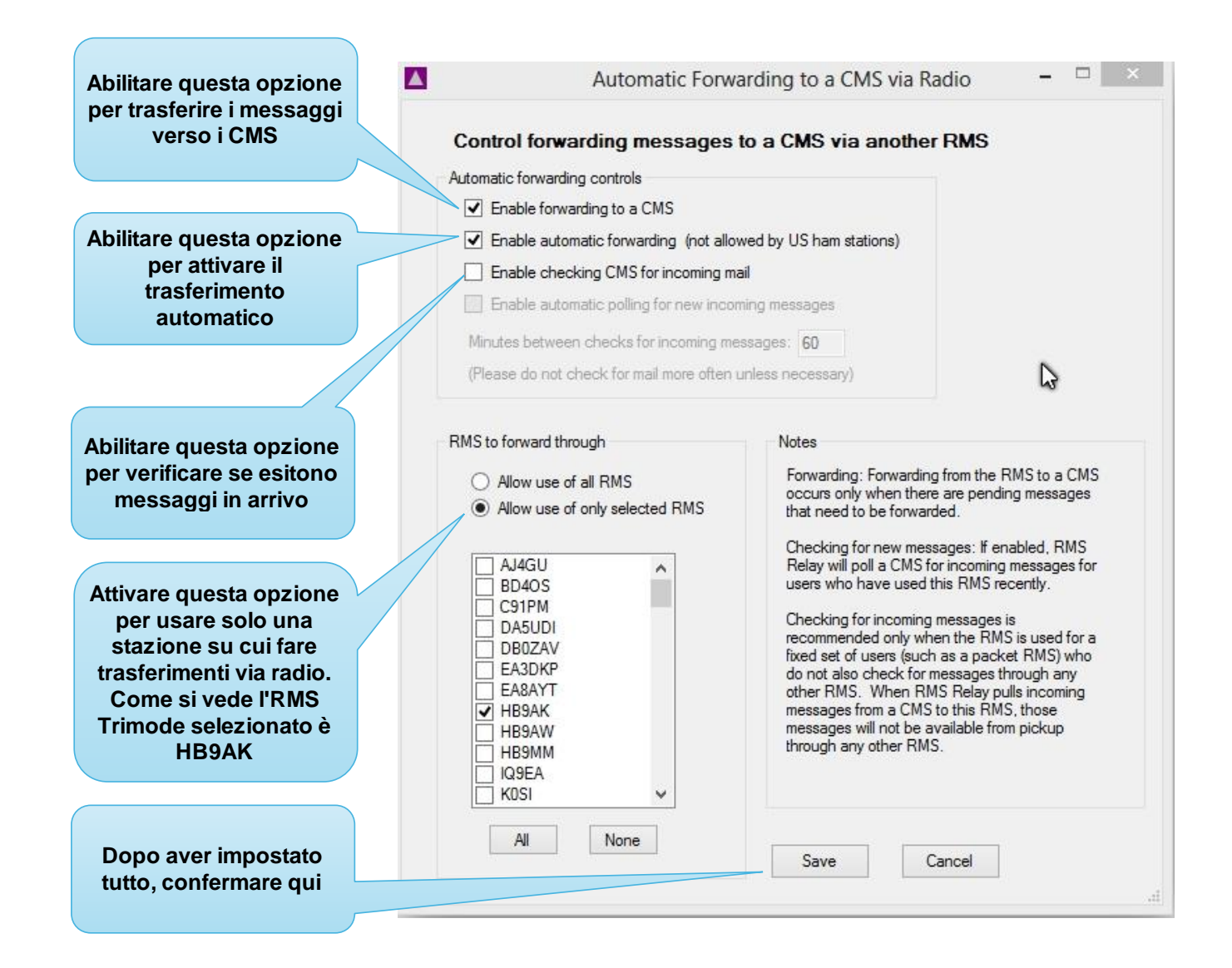

#### RMS Relay Radio Network Setting

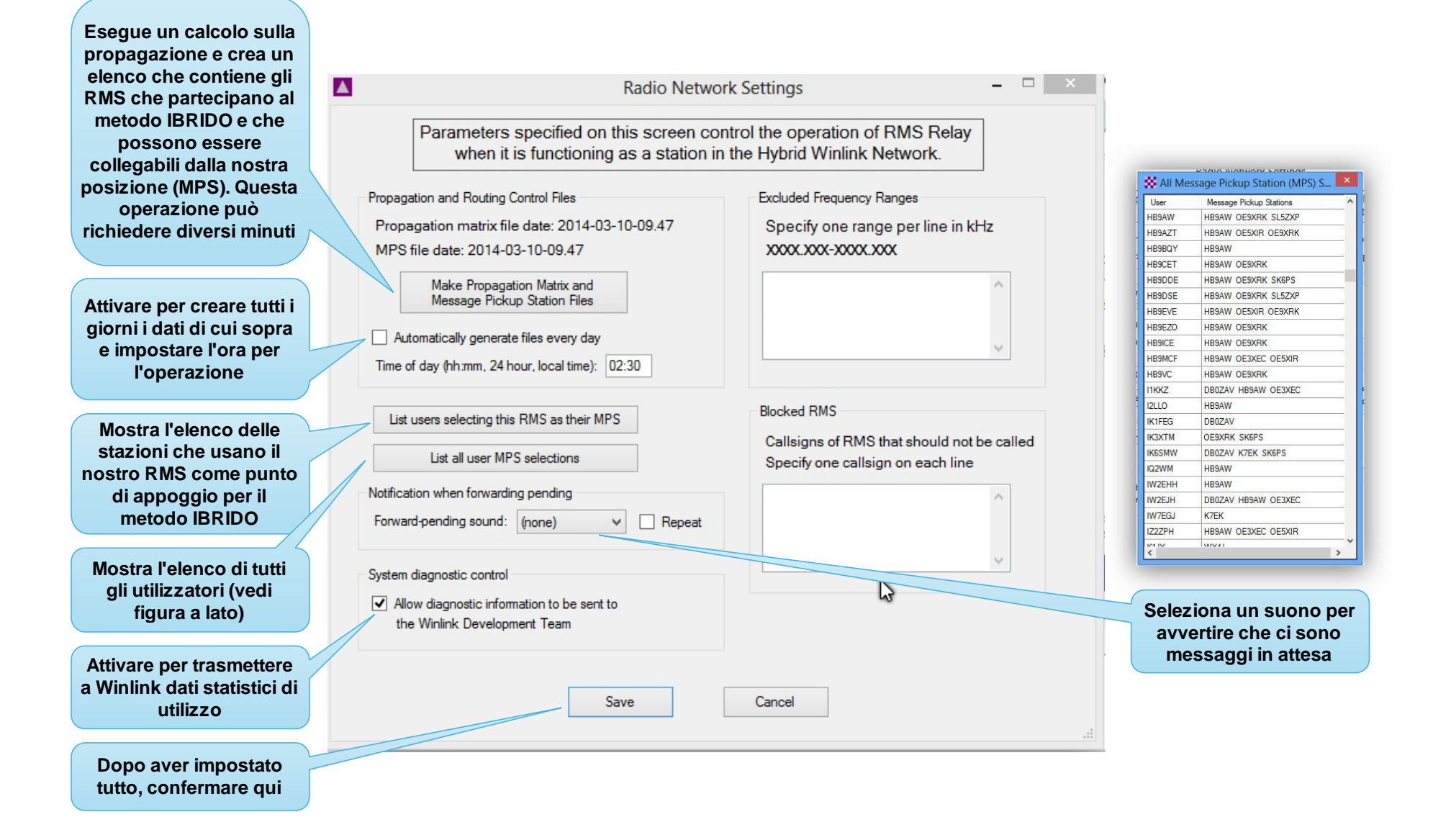

# RMS Relay HF Forwarding Channels

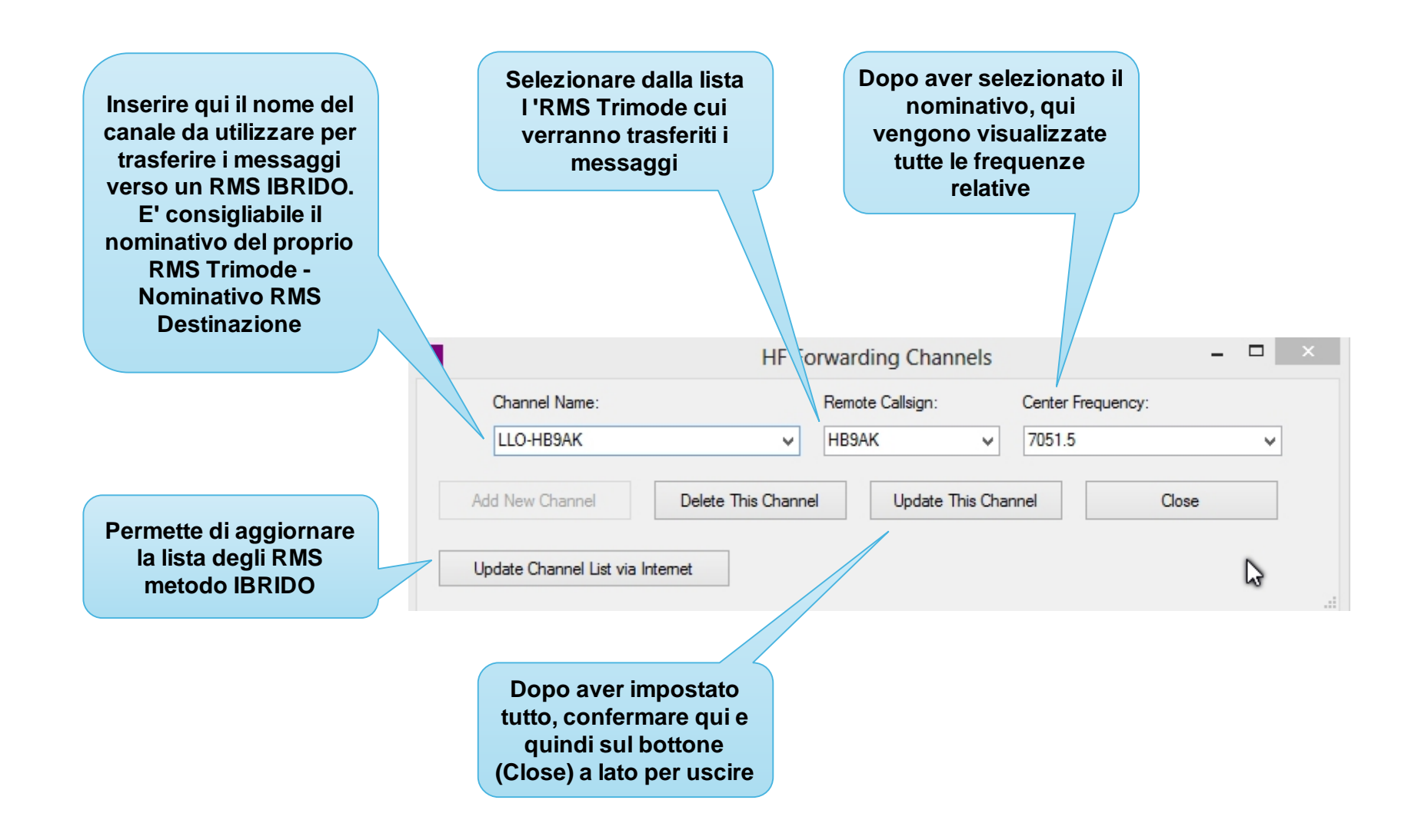

# RMS Relay Forwarding Via HF

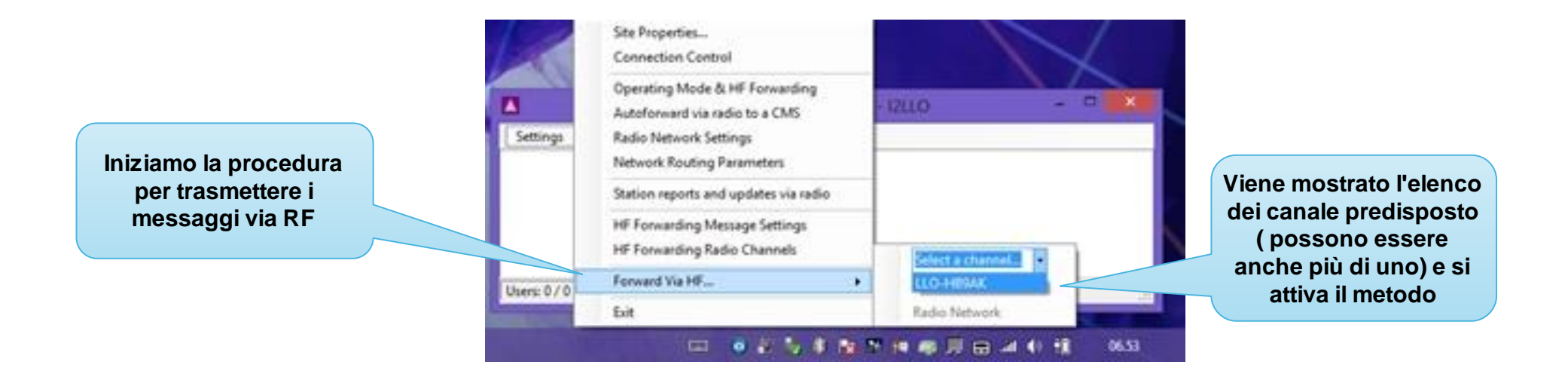

# RMS Relay HF Forwarding Session

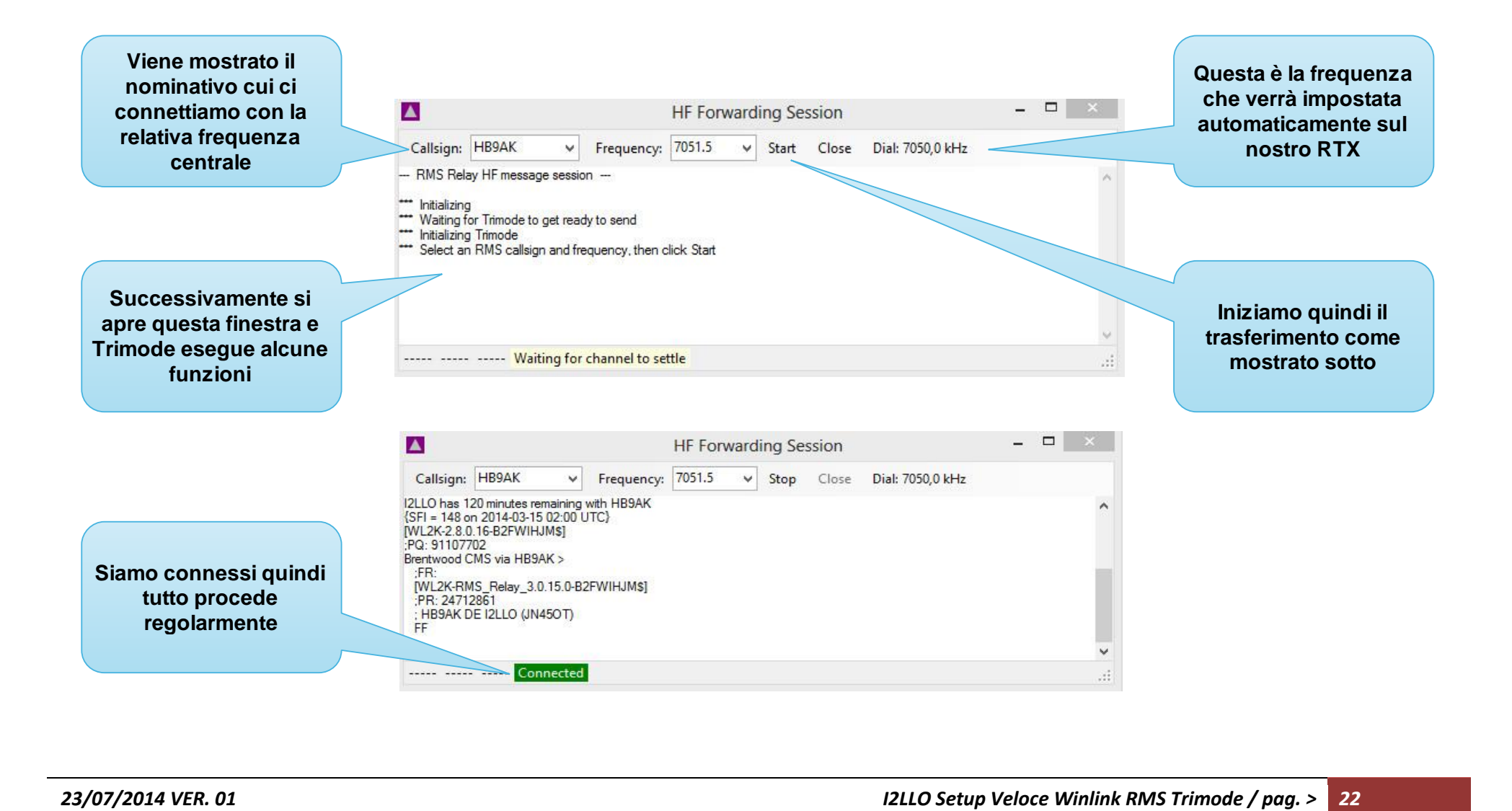

### RMS Relay HF Forwarding Session

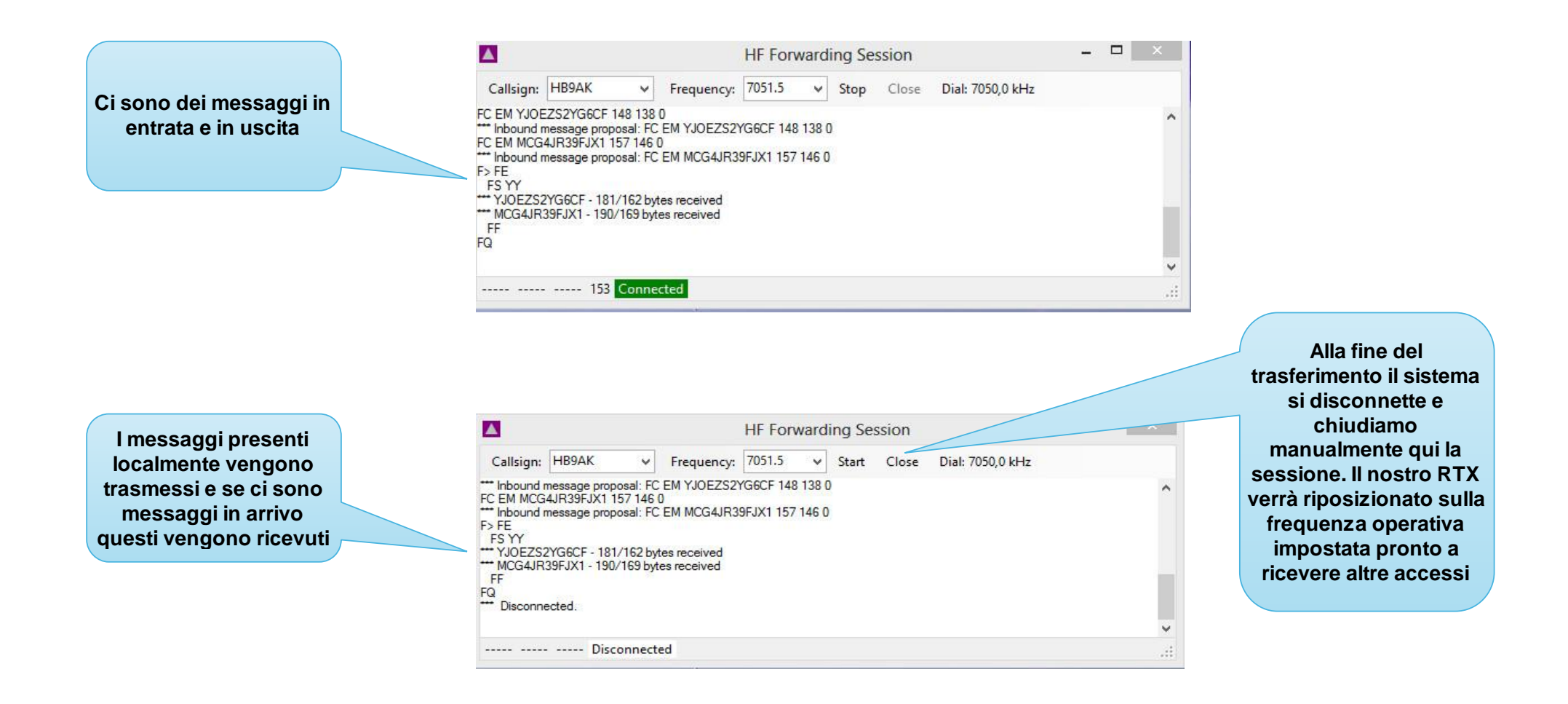

# RMS Relay HF Forwarding Session (modo automatico)

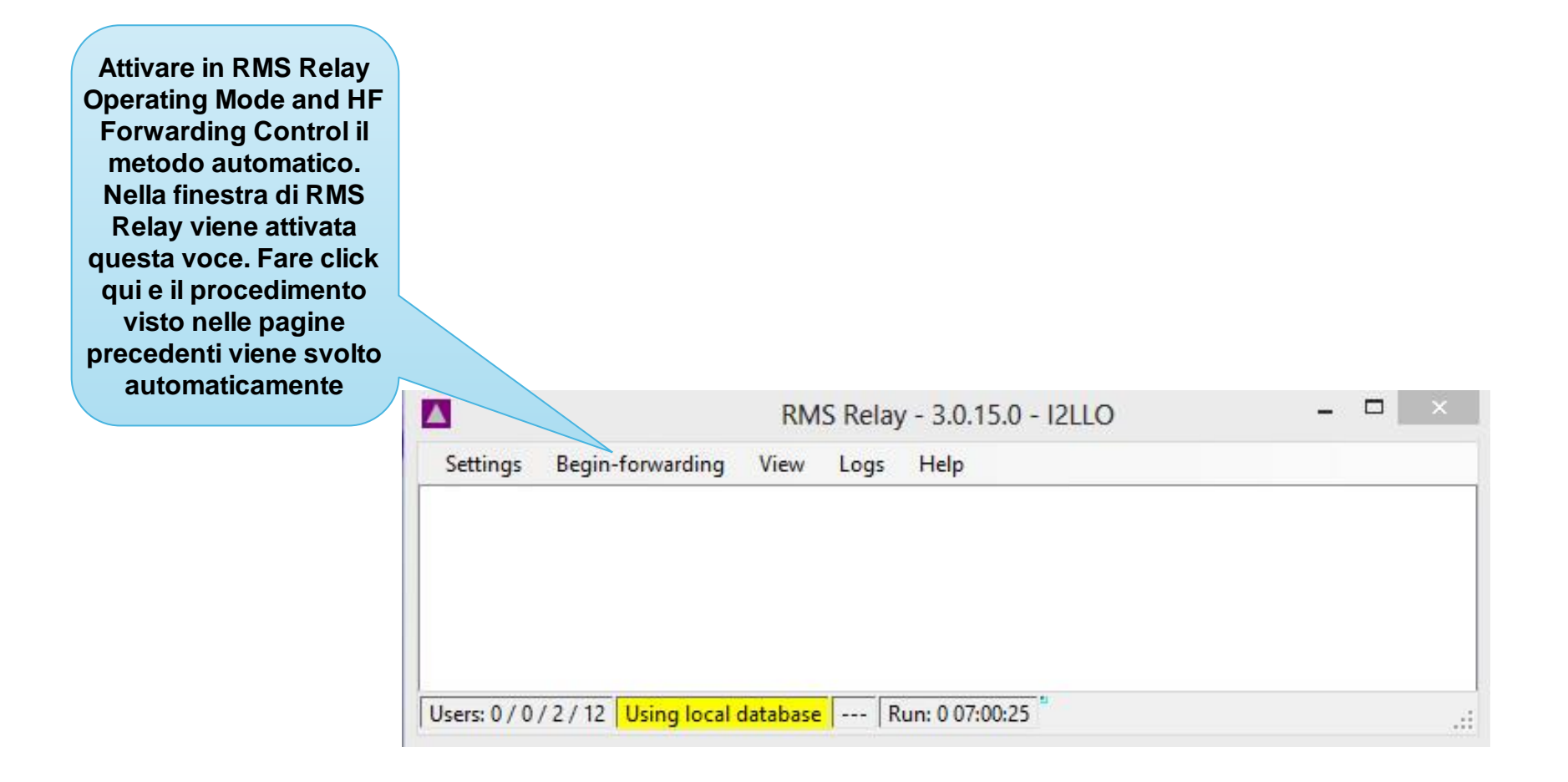